# **9L0-422Q&As**

OS X Support Essentials 10.10

### **Pass Apple 9L0-422 Exam with 100% Guarantee**

Free Download Real Questions & Answers **PDF** and **VCE** file from:

**https://www.leads4pass.com/9l0-422.html**

100% Passing Guarantee 100% Money Back Assurance

Following Questions and Answers are all new published by Apple Official Exam Center

**C** Instant Download After Purchase

- **83 100% Money Back Guarantee**
- 365 Days Free Update

**Leads4Pass** 

800,000+ Satisfied Customers  $\epsilon$  or

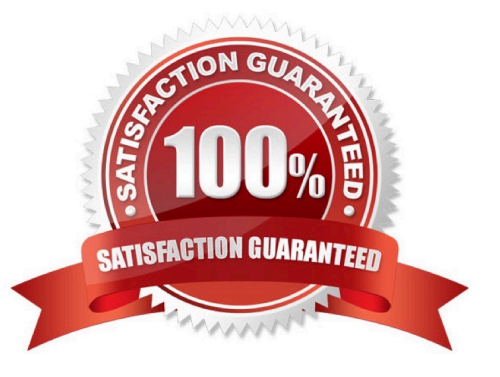

#### **QUESTION 1**

In what order do these three OS X components load when you start up a Mac?

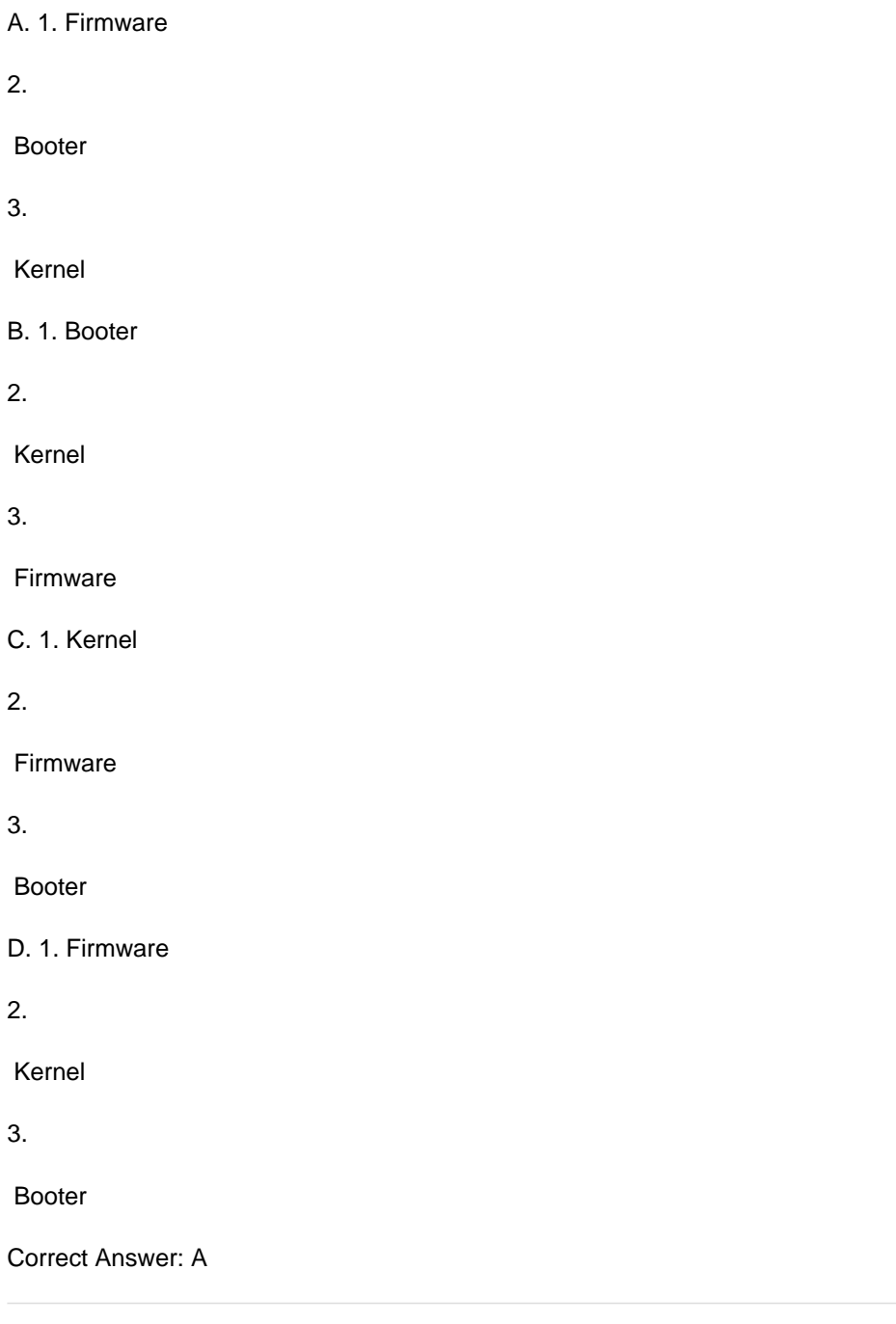

#### **QUESTION 2**

You backed up an OS X computer to a locally connected, unencrypted external hard drive via FireWire.

How did Time Machine store the data?

A. Time Machine stored each file as a record in a database.

- B. Time Machine amended the file data from each backup to a CPIO archive.
- C. Time Machine copied each file directly to the external hard drive.
- D. Time Machine copied each file to a disk image on the external hard drive.

Correct Answer: C

#### **QUESTION 3**

You can configure Time Machine to delete versions of files as soon as they reach a specified age.

A. True

B. False

Correct Answer: B

#### **QUESTION 4**

In the screenshot below, click the icon of the preference pane where you configure OS X to access a Google mail account.

Hot Area:

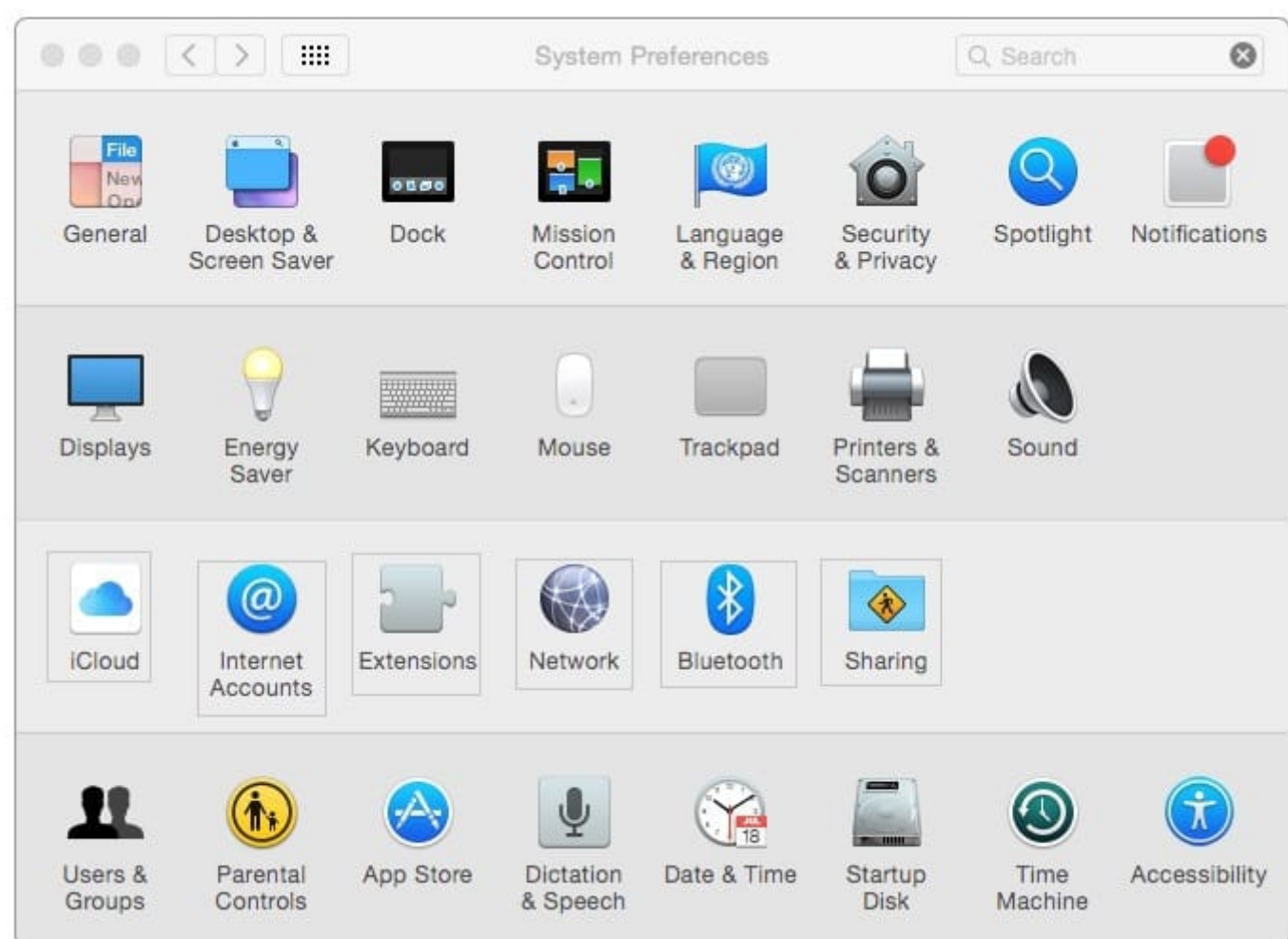

Correct Answer:

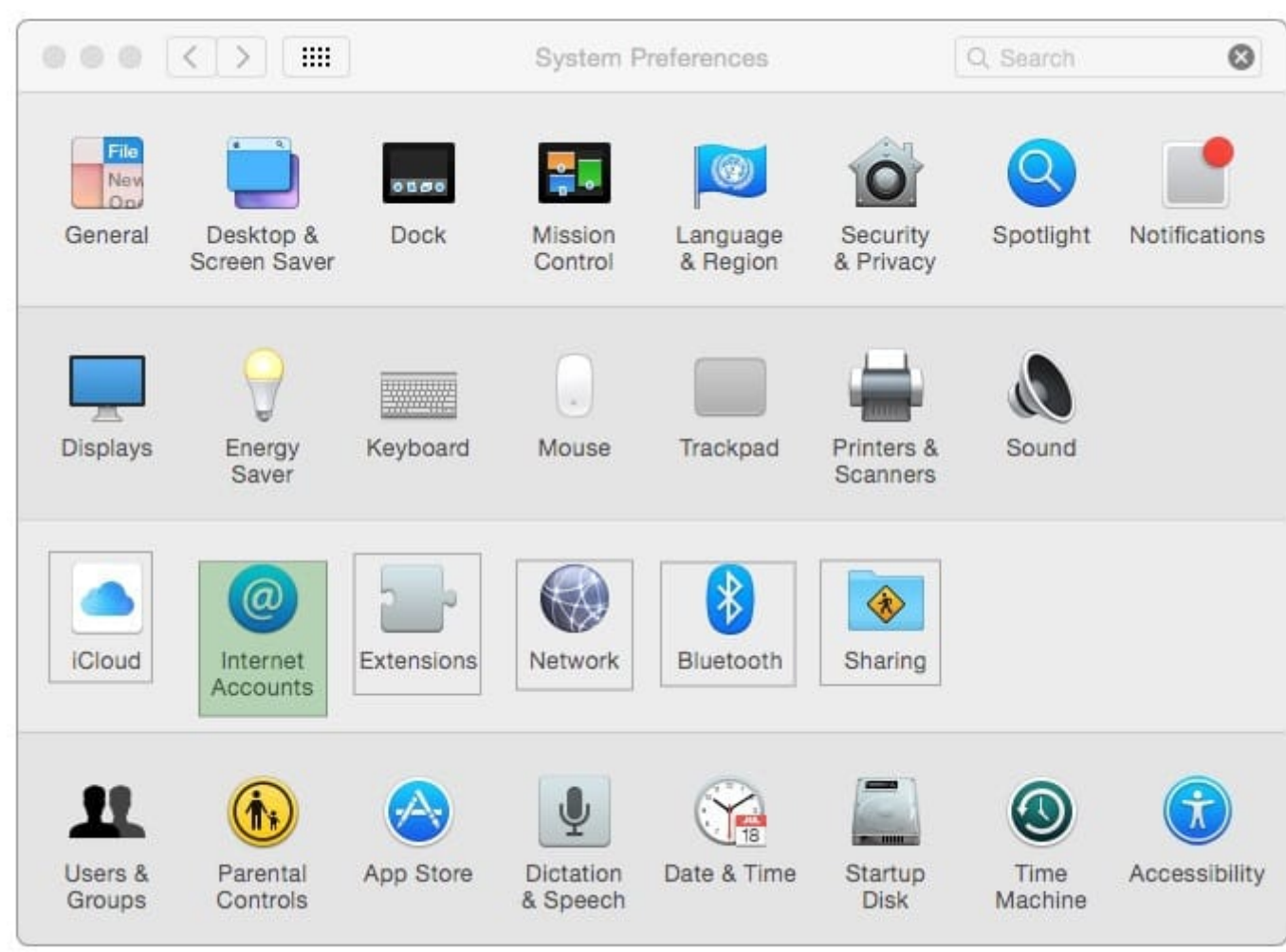

#### **QUESTION 5**

You started up your Mac from its OS X Recovery partition, and you need to repair the hard disk.

Which procedure should you use?

A. In the OS X Utilities window, click Select Volume, click Continue, select the hard disk, and click Verify and Repair.

B. Quit the Recovery app, then open Disk Utility from the /Applications/Utilities/ folder on the OS X Recovery partition, select the hard disk, and click Repair Disk.

C. Select Disk Utility in the OS X Utilities window, click Continue, select the hard disk, and click Repair Disk.

D. Quit the Recovery app, open Disk Utility from the /Applications/Utilities/ folder on the Macintosh HD partition, select the hard disk, and click Repair Disk.

Correct Answer: C

[9L0-422 VCE Dumps](https://www.leads4pass.com/9l0-422.html) [9L0-422 Study Guide](https://www.leads4pass.com/9l0-422.html) [9L0-422 Braindumps](https://www.leads4pass.com/9l0-422.html)